## **Configuring Outlook 2013 for POP**

This document explains how to configure Outlook 2013 to use the POP protocol on the Kendra Server.

\*\*\*NOTE:Some versions of Norton AntiVirus (NAV) are incompatible with Kendra's SMTP Auth service.

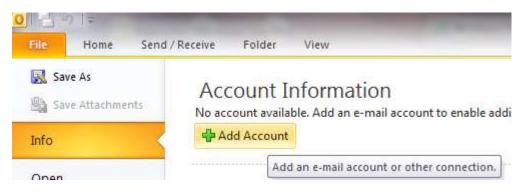

1. Open Outlook 2013, go to File>Info menu and select Add Account...

| Auto Account Setup<br>Connect to other se |                                                                 |  |
|-------------------------------------------|-----------------------------------------------------------------|--|
| 🖱 E-mail Account                          |                                                                 |  |
| Your Name:                                |                                                                 |  |
|                                           | Example: Ellen Adams                                            |  |
| E-mail Address:                           |                                                                 |  |
|                                           | Example: ellen@contoso.com                                      |  |
| Password:                                 |                                                                 |  |
| Retype Password:                          |                                                                 |  |
|                                           | Type the password your Internet service provider has given you. |  |
| Text Messaging (S                         | M5)                                                             |  |
| Manually configure                        | e server settings or additional server types                    |  |

2. Check 'Manually configure server settings or additional server types' and click on "Next" button

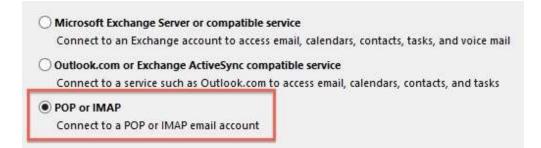

3. Check 'POP or IMAP' and click on "Next" button

| Internet E-mail Settings<br>Each of these settings ar                                                                                                    | re required to get yo | ur e-m <mark>ail</mark> accou | nt working.                                                                                                    |
|----------------------------------------------------------------------------------------------------|-----------------------|-------------------------------|----------------------------------------------------------------------------------------------------|
| User Information                                                                                                    |                       |                               | Test Account Settings                                                                                          |
|                                                                                                    | Your Name             |                               | After filling out the information on this screen, we<br>recommend you test your account by clicking the button |
| E-mail Address:                                                                                                    | YOUREMAIL@kend        | ra.com                        | below. (Requires network connection)                                                                           |
| Server Information                                                                                                    |                       |                               | Test Account Settings                                                                                          |
| Account Type:                                                                                                    | POP3                  | -                             | Test Account Settings                                                                                          |
| Incoming mail server:                                                                                                    | mail.kendra.com       |                               |                                                                                                    |
| Outgoing mail server (SMTP):                                                                                                    | mail.kendra.com       |                               | Deliver new messages to:         Onew Outlook Data File                                                        |
| Logon Information                                                                                                    |                       |                               | <ul> <li>Existing Outlook Data File</li> </ul>                                                                 |
| User Name:                                                                                                    | YOUREMAIL@kend        | lra.com                       | Browse                                                                                                    |
| Password:                                                                                                    | ******                |                               |                                                                                                    |
| Image: Provide the second secure of the secure of the | Remember password     |                               | More Settings                                                                                                  |

- 4. Within the 'Internet E-mail Settings' screen
  - Enter Your Name in the 'Your Name' field. (This is your full name as you would like it to appear when you send messages to other people.).
  - Enter your E-mail Address in the "E-mail address" field. (YOUREMAILADDRESS@kendra.com)
  - Select **POP** from the list of server types.
  - Enter mail.kendra.com in the "Incoming Mail Server" field.
  - Enter mail.kendra.com in the "Outgoing Mail Server" field.

- Enter your **E-mail Address** in the "User Name" field. (<u>YOUREMAILADDRESS@kendra.com</u>)
- Enter Your **Password** in the 'Password' field.
- 5. Click "More Settings" button.

| General                                                                                                    | Outgoing Serve    | Connection Advanced             |
|----------------------------------------------------------------------------------------------------|-------------------|---------------------------------|
| My o                                                                                                    | utgoing server (S | MTP) requires authentication    |
| 00                                                                                                    | lse same settings | as my incoming mail server      |
| ⊚ L                                                                                                    | og on using       |                                 |
| Ę                                                                                                    | Jser Name:        |                                 |
| F                                                                                                    | Password:         |                                 |
|                                                                                                    | 🖅 R               | temember password               |
| E                                                                                                    | Require Secure    | e Password Authentication (SPA) |
| 11 June 10 June 10 Jun |                   |                                 |
| © L                                                                                                    | og on to incoming | mail server before sending mail |

6. Click the 'Outgoing Server' tab.

•

- Select 'My outgoing server (SMTP) requires authentication.
- Select 'Use same settings as my incoming mail server'.

| General  | Outgoing Server                                  | Connection    | Advanced          |           | 0115179 |
|----------|--------------------------------------------------|---------------|-------------------|-----------|---------|
| Server P | ort Numbers                                      |               |                   |           |         |
| Incomi   | ng server (POP3):                                | 110           | Use Defaults      | 1         |         |
| 1        | This server require                              | s an encrypt  | ed connection     | (SSL)     |         |
| Outgo    | ing server (SMTP):                               | 587           |                   |           |         |
| Us       | e the following type                             | e of encrypte | d connection:     | None      |         |
| Server T | 201003                                           | 1054          |                   |           |         |
| Short    |                                                  | Long 1 min    | uta               |           |         |
|          | 2 <b>%</b> /************************************ | cong inan     | ule               |           |         |
| Delivery |                                                  |               |                   |           |         |
| Lea      | we a copy of messa<br>Remove from serv           | . St          | त्र स्टब्स् विकास |           |         |
| -        |                                                  |               | <u>e Faci</u>     |           |         |
| 1211     | Remove from serv                                 | er when dele  | ted from Delei    | ted Items |         |
|          |                                                  |               |                   |           |         |
|          |                                                  |               |                   |           |         |
|          |                                                  |               |                   |           |         |
|          |                                                  |               |                   |           |         |

- 7. Click the 'Advanced' tab.
- 8. Check the Port Numbers.
  - Make sure that the **SMTP** Port Number is set to **587**.
  - Make sure that the **POP** Port Number is set to **110**.
- 9. Click OK.
- 10. Click NEXT

| ongratulations! All tests completed successfully. C                                                             | lick Close to continue. | Stop  |
|----------------------------------------------------------------------------------------------------|-------------------------|-------|
|                                                                                                    |                         | Close |
| Tasks Errors                                                                                                    |                         |       |
| Tasks                                                                                                    | Status                  |       |
| and a company process for a second second second second second second second second second second second second | Completed               |       |
| ✓ Log onto incoming mail server (POP3) ✓ Send test e-mail message                                               |                         |       |

11. Click Close

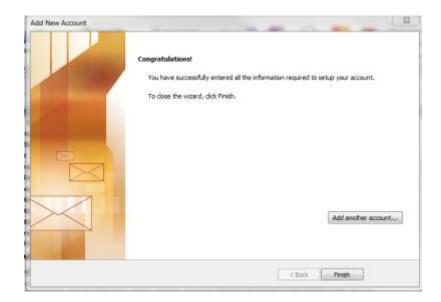

12. Click FINISH

Your Kendra account is now configured to check and send mail.

IMPORTANT: If you experience problems sending mail, please verify that your settings match the settings specified in this document.